## **Massimo della corrente in un circuito risonante**

Utilizzare le funzioni di Excel **Max** e **Db.Max** per determinare la frequenza che corrisponde al valore massimo della corrente efficace nell'*Esempio 8: Andamento della corrente in un circuito risonante*.

Per determinare in modo automatico la frequenza della tabella corrispondente alla corrente massima, utilizziamo la funzione di Excel **Db.Max**. Nella cella F14 scriviamo "*RICERCA FREQUENZA CON CORRENTE MASSIMA"*. Nella cella G16 scriviamo *"Criteri di ricerca"*. Riportiamo, a partire dalla cella G17, le intestazioni di colonna: in G17 "*f (Hz)"*, in H17 "*ω (s-1)"*, in I17 "*Z (Ω)"*, in J17 "*i eff (A)".*  In J18 digitiamo la formula per ottenere il valore massimo della corrente efficace:

J18: =MAX(D16:D116)

dove la zona D16:D116 è la colonna con i valori di corrente efficace delle varie frequenze da 100 a 6100 Hz.

Nella cella F20 scriviamo "*frequenza di corrente massima"* e nella cella J20 inseriamo la funzione di Excel che determina la frequenza corrispondente al massimo valore della corrente efficace: J20: =DB.MAX(A15:D116;A15;G17:J18)

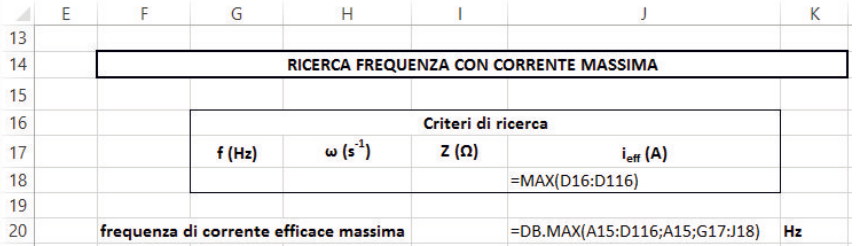

Gli argomenti della funzione **Db.Max** sono tre:

- Il primo indica la tabella in cui si trovano i valori in cui effettuare la ricerca, cioè la zona da A15 a D116; la prima riga di tale zona deve contenere le etichette di ciascuna colonna.
- Il secondo è la colonna che viene utilizzata dalla funzione nella ricerca. Si può scrivere l'etichetta di colonna racchiusa tra virgolette, oppure l'indirizzo di cella dell'etichetta, A15, oppure il numero di colonna.
- Il terzo indica la zona in cui si trova il **criterio di ricerca**, cioè da G17 a J18.
- Si ottiene che la frequenza che corrisponde alla corrente efficace massima, quella cercata, vale 1780 Hz.

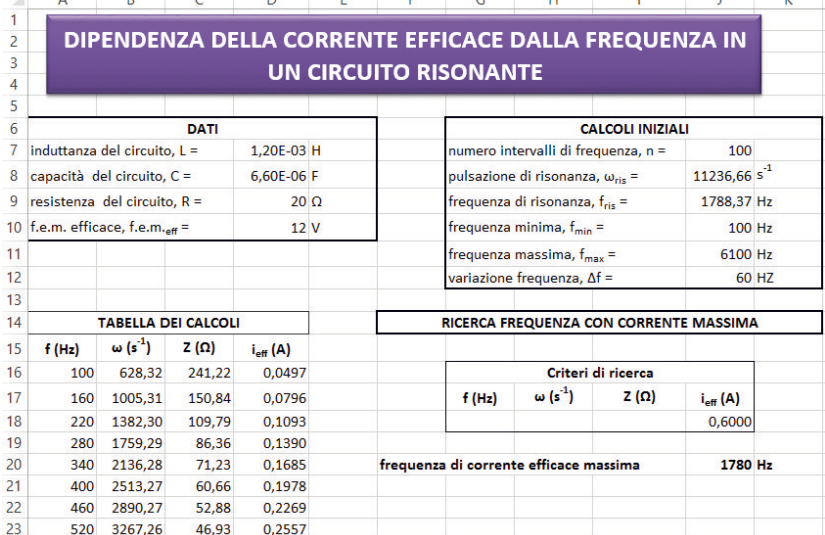